## **Watches**

Watches let you watch and modify variable values during a run. They assist you in debugging, so that you can step over actions and see the current and previous values for the specified variables.

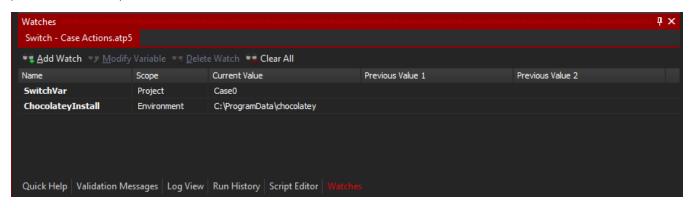

To add a new watch, click on the Add Watch button or drag a variable from the Project tab.

To modify a watch variable, double click its entry or click the Modify Variable button. You can change the current variable "on the fly", even while the run is paused.